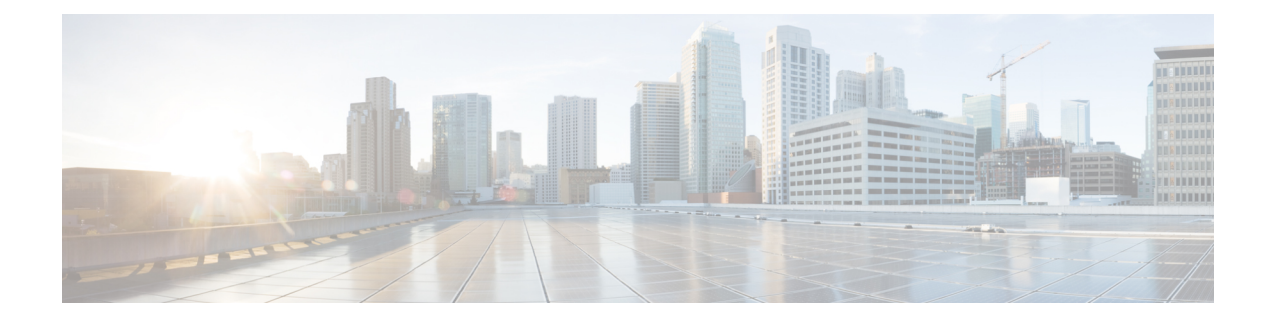

# **Upgrading Procedures**

The section includes the following topics:

- Upgrade Process for a vPC [Topology](#page-0-0) on the Primary Switch, on page 1
- Upgrade Process for a vPC Topology on the [Secondary](#page-1-0) Switch, on page 2

### <span id="page-0-0"></span>**Upgrade Process for a vPC Topology on the Primary Switch**

The following list summarizes the upgrade process on a primary switch in a vPC topology. Steps that differ from a switch upgrade in a non-vPC topology are in bold.

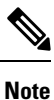

In vPC topologies, the two peer switches must be upgraded individually. An upgrade on one peer switch does not automatically update the vPC peer switch.

#### **Procedure**

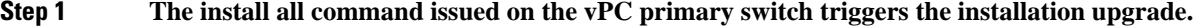

- **Step 2** The compatibility checks display the impact of the upgrade.
- **Step 3** The installation proceeds or not based on the upgrade impact.
- **Step 4 The configuration is locked on both vPC peer switches.**
- **Step 5** The current state is saved.
- **Step 6** The system unloads and runs the new image.
- **Step 7** The stateful restart of the system software and application occurs.
- **Step 8** The installer resumes with the new image.
- **Step 9** The FEXs are upgraded sequentially.
- **Step 10** The installation is complete.

#### **What to do next**

When the installation is complete, the vPC primary switch and the FEXs that are connected to the primary switch are upgraded. The single-homed FEXs and the dual-homed FEXs are now running the upgraded software.

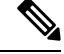

**Note**

The dual-homed FEXs are now connected to the primary and secondary switches that are running two different versions of the Cisco NX-OS software. The vPC primary switch is running the upgraded version and the vPC secondary switch is running the original software version.

## <span id="page-1-0"></span>**Upgrade Process for a vPC Topology on the Secondary Switch**

The following list summarizes the upgrade process on a secondary switch in a vPC topology. Steps that differ from a switch upgrade in a non-vPC topology are in bold.

#### **Procedure**

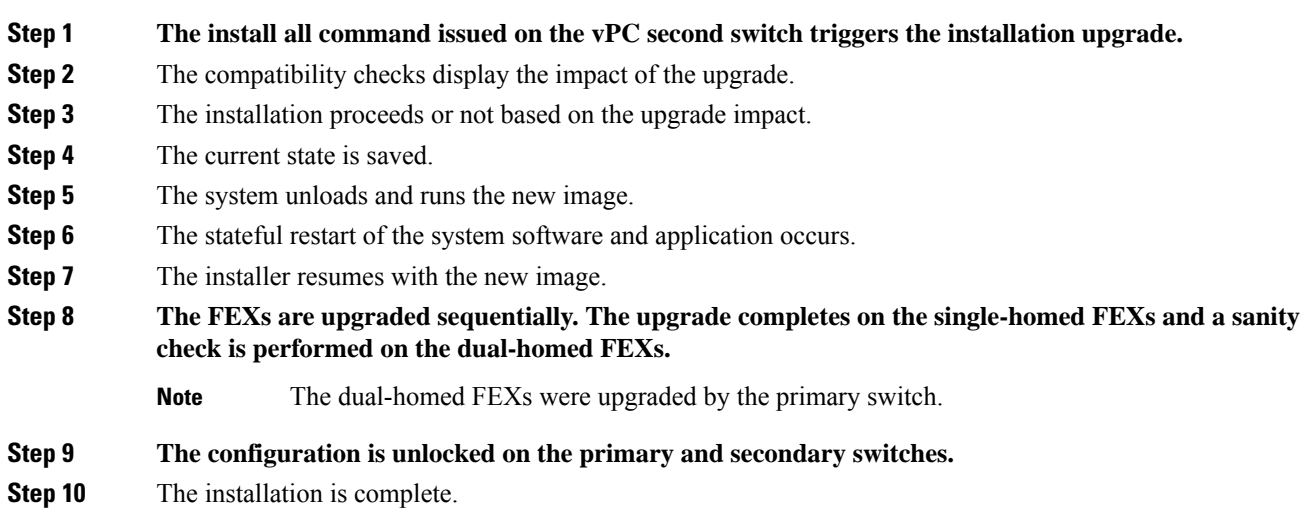